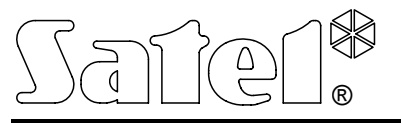

**VERSA-MCU** 

## 433 MHz VEZETÉKNÉLKÜLI RENDSZERVEZÉRLŐ

versa-mcu\_hu 09/12

CE

A VERSA-MCU vezérlő 1.03 vagy újabb firmware verziójú VERSA vezérlőpanelekkel működik. A riasztórendszer számára lehetővé teszi 433 MHz-es távvezérlők használatát, valamint a rendszer vezetéknélküli zónákkal történő bővítését.

# **1. Tulajdonságok**

- Szuperheterodin rádióvevő.
- Maximum 30 db SATEL gyártmányú 433 MHz távvezérlő használatának támogatása:
	- − Távvezérlők átvitele KeeLoq ugrókóddal védett.
	- − Maximum 6 funkció használatának lehetősége a távvezérlővel.
- Maximum 30 db SATEL gyártmányú 433 MHz vezetéknélküli érzékelő használatának támogatása.
- Vezérlő firmware frissítésének lehetősége.
- Kettős szabotázsvédelem fedél és a ház falról történő eltávolításával szemben.

# **2. Áramköri lap**

- $(1)$  csatlakozók:
	- +12V tápfeszültség bemenet;
	- COM közös föld;
	- CLK órajel;
	- DAT adatjel.
- RS-232 port (TTL szabvány) vezérlő firmware frissítéséhez. A vezérlő a SATEL gyártmányú DB9FC/RJ-KPL kábelszettben található kábel segítségével csatlakoztatható.

### $(3)$  szabotázskapcsoló.

- $(4)$  vezérlőpanellel történő kommunikációt jelző:
	- − villogás adatcsere a vezérlőpanellel;
	- − folyamatos világítás nincs kommunikáció a vezérlőpanellel.
- DIP-kapcsolók (használaton kívül).
- magas érzékenységű, zavaró jelekkel szemben védett szuperheterodin vevő.
- $(7)$ antenna.

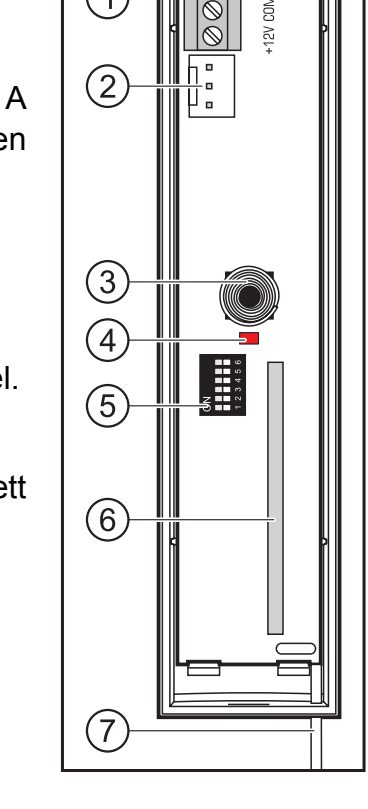

## **3. Felszerelés**

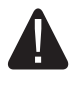

#### **Bármilyen elektromos csatlakoztatás végrehajtása előtt kapcsolja ki a tápfeszültséget.**

A vezérlőt beltéren, normál páratartalommal rendelkező helyre kell felszerelni. A felszerelési hely kiválasztásakor vegye figyelembe, hogy a vastag falalak, fém elemek, stb. lecsökkenthetik a rádiójelek működési távolságát. Ajánlott a vezérlőt a padlószint felett magasan felszerelni. Ez lehetővé teszi nagyobb rádiós kommunikációs távolság elérést és a létesítményben mozgó emberek általi véletlen leárnyékolás elkerülését. Nem ajánlott a vezérlő elektromos szerkezetek közelében történő elhelyezése, mivel az az eszköz rendellenes működését okozhatja.

- 1. Nyissa ki a vezérlő házát (2. ábra).
- 2. Készítse el a kommunikációs busz és a tápfeszültség kábelek átvezetésére szolgáló nyílásokat a ház hátoldalán.
- 3. Vezesse keresztül a kábeleket az elkészített nyíláson. Egyenes árnyékolatlan kábel használata javasolt. Csavart érpáros kábel alkalmazása esetén CLK (órajel) és DTA (adatjel) jelek egy érpáron keresztül történő vezetése tilos.
- 4. Tiplik és csavarok segítségével rögzítse a ház hátoldalát a felszerelési felületre.
- 5. Csatlakoztassa a CLK, DAT és COM csatlakozási pontjait vezetékek segítségével a VERSA vezérlőpanel kommunikációs buszához.
- 6. Csatlakoztassa a +12 V and COM csatlakozási pontokat. Amennyiben a vezérlőpanel 300 m-nél kisebb távolságban van, akkor a vezérlő közvetlenül a vezérlőpanelról is megtáplálható. Ha a távolság nagyobb, akkor a vezérlő tápfeszültségét egy másik, kisebb távolságban elhelyezett tápegységről kell biztosítani (kiegészítő tápegység vagy tápegységgel rendelkező bővítő).
- 7. Zárja be a vezérlő házát.
- 8. Kapcsolja be a riasztórendszer tápfeszültségét.
- 9. Indítsa el a vezérlőpanel azonosítási funkcióját. A vezérlőpanel két egységként fog azonosításra kerülni: INT-RX (7. cím) és VERSA-MCU (8. cím).

### **3.1 Távvezérlők**

A távvezérlőkkel kapcsolatos adatokat a vezérlő tárolja. Egy távvezérlők adatait tartalmazó vezérlő vezérlőpanelhoz történő csatlakoztatása után a távvezérlők automatikusan kijelölésre fognak kerülni a létező felhasználókhoz.

A VERSA vezérlőpanel távvezérlők használatával működtethető funkciók információit a vezérlőpanel kézikönyve tartalmazza. Egy távvezérlő hozzáadása után a felhasználói sablon által meghatározott funkciók automatikusa kijelölésre kerülnek a távvezérlő nyomógombjaihoz. A kijelölt funkciók lecserélhetőek másokra.

A VERSA vezérlőpanel felhasználói kézikönyvében megtalálható a felhasználó kezelő segítségével történő hozzáadásának és szerkesztésének folyamata, amelynek folyamán távvezérlő hozzáadása vagy eltávolítása lehetséges és meghatározhatóak a távvezérlővel elérhető funkciók.

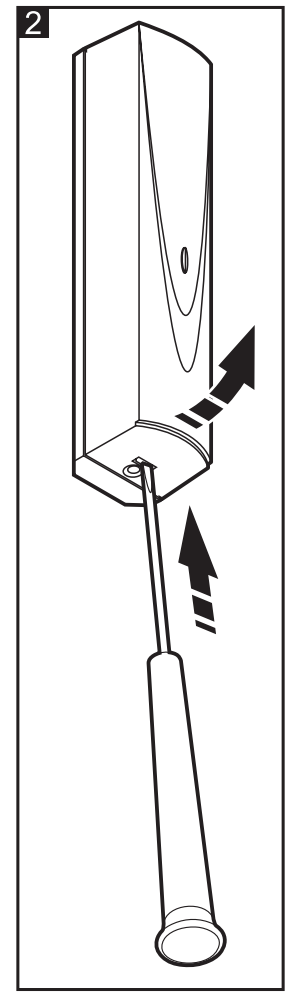

## **433 MHz távvezérlő hozzáadása DLOADX program segítségével**

Új távvezérlő hozzáadása a "Versa – Szerkezet" ablak "Hardver" fülén az eszközlistában az INT-RX-re kattintás után lehetséges. Bármilyen változtatás végrehajtása előtt kattintson az "Olvasás" gombra, majd a változtatások elvégzése után pedig az "Írás" gombra (a távvezérlővel kapcsolatos adatok nem kerülnek kiolvasására a DLOADX program

főmenüjének  $\|\cdot\|$ gombjára, illetve elmentésre a  $\|\cdot\|$ gombjára kattintás során).

### **Sorozatszám kézi bevitele**

- 1. Kattintson annak a felhasználónak a neve melletti "S/N" oszlopába, amelyiknek ki kívánja jelölni a távvezérlőt.
- 2. Vigye be a távvezérlő sorozatszámát és erősítse meg az ENTER lenyomásával.

### **Sorozatszám kiolvasása átvitel útján**

- 1. Kattintson annak a felhasználónak a neve melletti "S/N" oszlopába, amelyiknek ki kívánja jelölni a távvezérlőt.
- 2. Kattintson az "Új" gombra az "Új" ablak megnyitásához.
- 3. Az ablakban megjelenő utasítást követve nyomja meg a távvezérlő gombját.
- 4. Amennyiben a távvezérlő sorozatszáma megjelenik, kattintson az "OK" gombra. Az "Új" ablak be fog záródni és az új távvezérlő sorozatszáma az "S/N" oszlopban lesz látható.

### **Új funkció kijelölése a távvezérlő gombjához (gomb kombinációihoz)**

- 1. Kattintson annak a távvezérlőnek a megfelelő nyomógombjához (nyomógomb kombinációjához) tartozó mezőre, melyhez az új funkciót ki kívánja jelölni.
- 2. Kattintson az egér jobb gombjával az új funkció kiválasztását lehetővé tevő legördülő menü megnyitásához.

## **3.2 Vezetéknélküli érzékelők**

A vezetéknélküli érzékelőkkel kapcsolatos adatokat a vezérlő tárolja. Egy érzékelők adatait tartalmazó vezérlő vezérlőpanelhoz történő csatlakoztatása után az érzékelők automatikusan kijelölésre fognak kerülni a vezérlőpanel zónáihoz.

A 433 MHz-es vezetéknélküli érzékelők hozzáadásáról és eltávolításáról szóló információk a VERSA vezérlőpanel telepítői kézikönyvében találhatóak.

## **4. Technikai adatok**

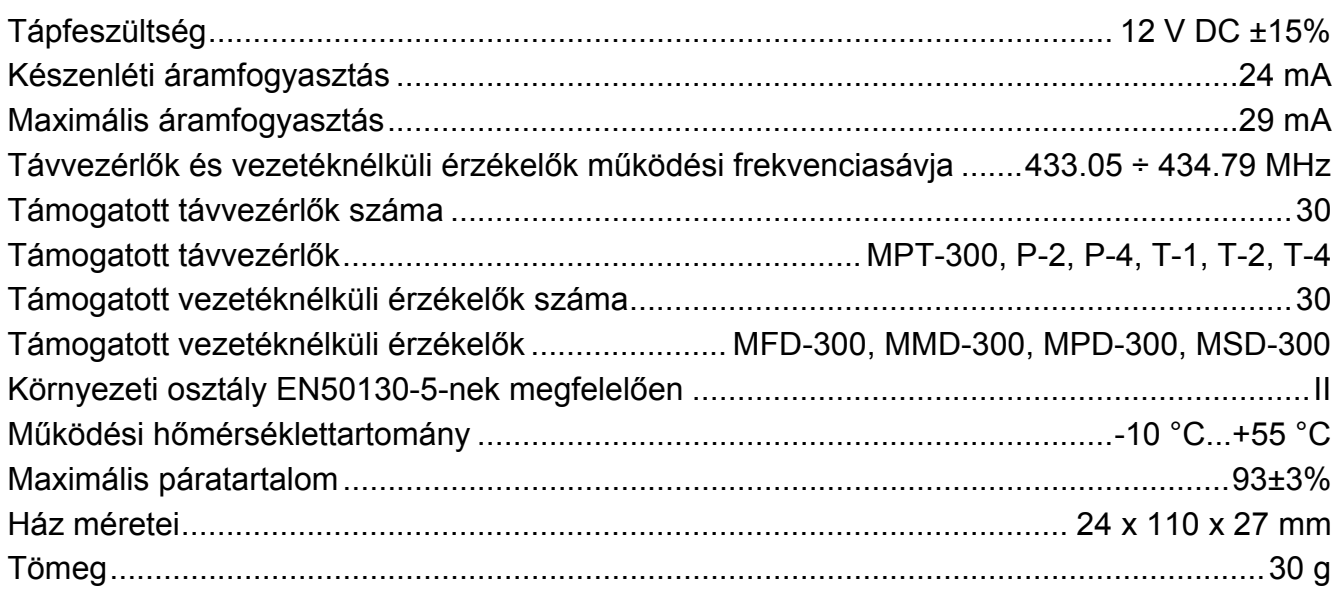

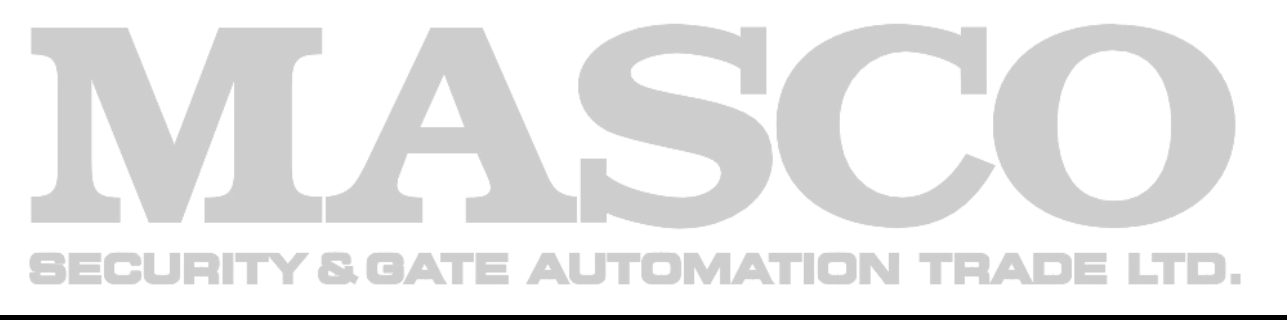

**A megfelelőségi nyilatkozat letölthető a [www.satel.eu/ce](http://www.satel.eu/ce) weboldalról.** 

SATEL sp. z o.o. ul. Schuberta 79 80-172 Gdańsk POLAND tel. + 48 58 320 94 00 info@satel.pl www.satel.eu

MASCO Biztonságtechnikai és Nyílászáró Automatizálási Kereskedelmi Kft. 1045 Budapest, Madridi út 2. Tel: (06 1) 3904170, Fax: (06 1) 3904173, E-mail: masco@masco.hu, www.masco.hu